GSM SHIELD
QUICK START
GUIDE

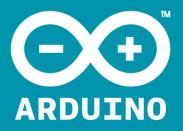

ARDUINO AND TELEFÓNICA
HAVE JOINED FORCES
TO CONNECT YOUR ARDUINO
TO THE WORLD.

To get started visit:
ARDUINO.MOVILFORUM.COM

- n click the Arduino Banner
- 2 log in
- click "Activate SIM"
- 4 enter your SIM number
- 5 purchase some credit
  - 6 insert your SIM card

into the GSM shield

## YOU'RE READY TO GO: ARDUINO.CC/GSMSHIELD

You can also use arduino.movilforum.com to check the current coverage, prices, libraries and terms and conditions for your country.

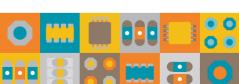

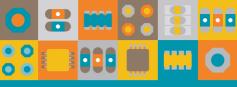

We are really excited by the potential that our GSM SHIELD enables and cannot wait to see what you create.

BLOG.ARDUINO.CC/ SUBMIT-YOUR-PROJECT/

THE GSM SHIELD WAS DEVELOPED WITH:

## Telefonica

movilforum

m<sub>2</sub>m

## OPEN-SOURCE HARDWARE

OPEN-SOURCE DEVELOPMENT ENVIRONMENT

EASY-TO-FOLLOW DOCUMENTATION

AMAZING WORLDWIDE COMMUNITY

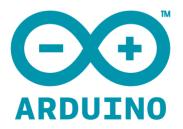